#### **Buffer produces incorrect results**

*2009-11-13 07:47 AM - jaanvajakas -*

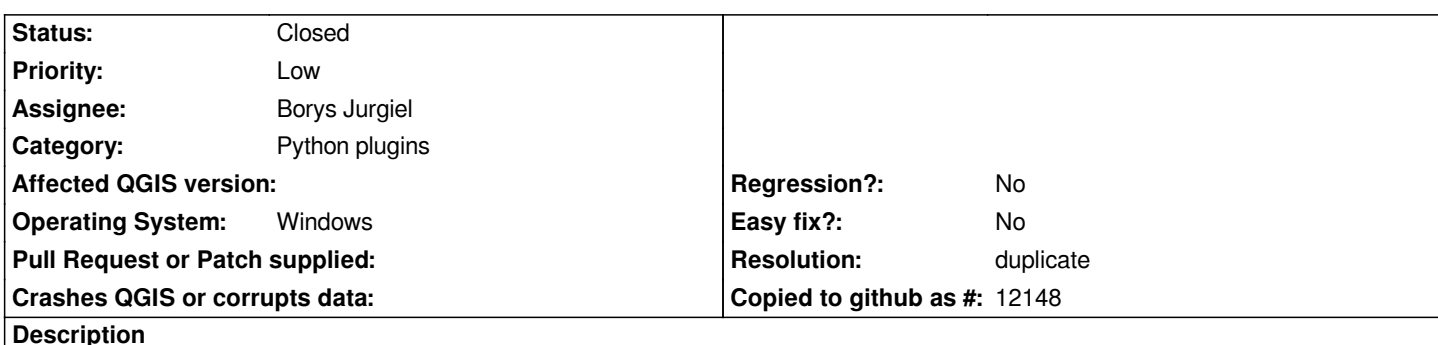

# *To reproduce:*

 *1. Create a new project in QGIS.*

- *2. Add layer kirdem2.epg4326.shp using Layers -> Add vector layer...*
- *3. Tools -> Geoprocessing tools -> Buffer(s), set buffer distance to -0.00003, choose output file, click OK.*

*Expected result: an inner buffer of the polygons in platte carree distance (not real distance, as interpreting degrees as meters would be ambiguous)*

*Actual result: certainly not a buffer neither in platte carree distance nor in real geodetic distance nor any other projection. In some places, the buffer exceeds the original polygon border (see qgis\_buffer\_bug1.png); in some places, the buffer has "pixel artifacts" (qgis\_buffer\_bug1.png); some islands are missing altogether (qgis\_buffer\_bug2.png).*

*The input data kirdem2.epg4326.shp is part of the publicly available dataset '01.09.2009a. asustusüksus SHP' (zip - 13,65 MB, 6.11.2009 ) on* http://www.maaamet.ee/index.php?lang\_id=1&page\_id=272&menu\_id=0 *(I cut a small part out and converted to EPSG:4326 using QGIS).*

## **[History](http://www.maaamet.ee/index.php?lang_id=1&page_id=272&menu_id=0)**

## **#1 - 2009-11-13 07:53 AM - jaanvajakas -**

*- Resolution set to duplicate*

*- Status changed from Open to Closed*

## **#2 - 2009-11-13 07:55 AM - jaanvajakas -**

*Sorry, I somehow managed to create two tickets. The right one is https://trac.osgeo.org/qgis/ticket/2089*